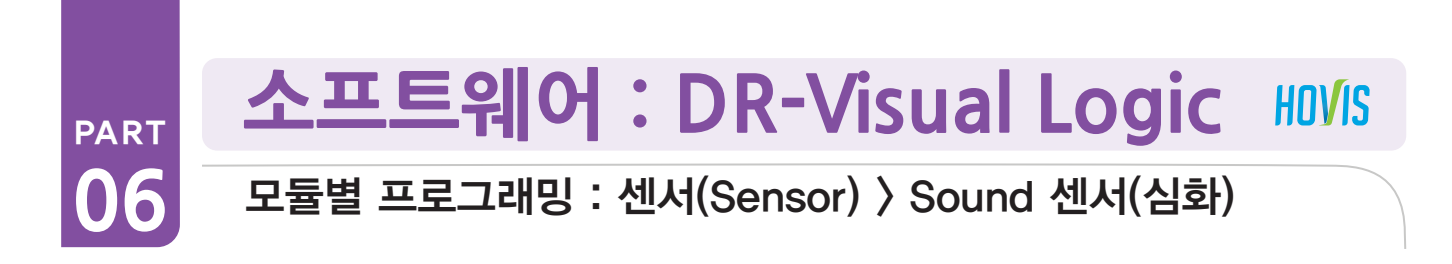

#### PART PART Sound Sensor(심화) 예제 따라하기

예제설명

Sound Sensor 는 제어기 DRC 내부의 양쪽에 위치합니다.

왼쪽측면에서 박수를 치고 왼쪽 손을 들고, 오른쪽측면에서 박수를 치면 오른쪽 손을 드는 프로그래밍이 1차 안 이였습니다. 주변에 소음이 많으면, 각각 양쪽에서 소리를 구분하는게 어려워집니다. 한쪽에서 박수를 쳐도 양손을 모두 들거나, 불규칙적으로 반 응합니다. 주변에 소음이 있더라도 로봇이 정확한 반응을 한다는 것을 보여주기위해 좀더 세분화된 프로그래밍을 할 필요가 있습니 다. 처음 소리가 입력되었을 시 다른 소리가 입력되지 않도록 강제로 Delay 를 줘서 한번 박수 칠 때 한번만 팔을 올리도록 정확도를 높이는 프로그래밍입니다.

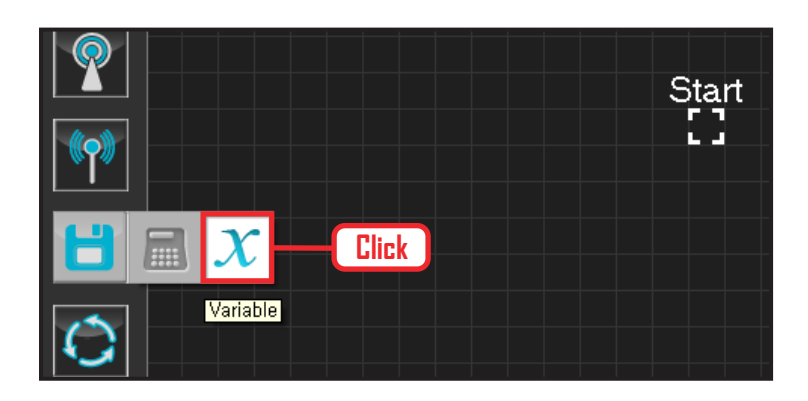

# **01 변수 지정**

로봇을 동작시킨다는 것은 로봇의 서보 모터를 동작 시킨다는 의미입니다. 서보가 스스로 움직일 수 있는 상태로 값을 지정해주어야 합니다.

Data > Variable 모듈을 클릭합니다.

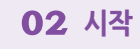

모듈의 왼쪽 연결선을 Start Point 에 드래그하여 정확 히 도킹을 시킵니다.

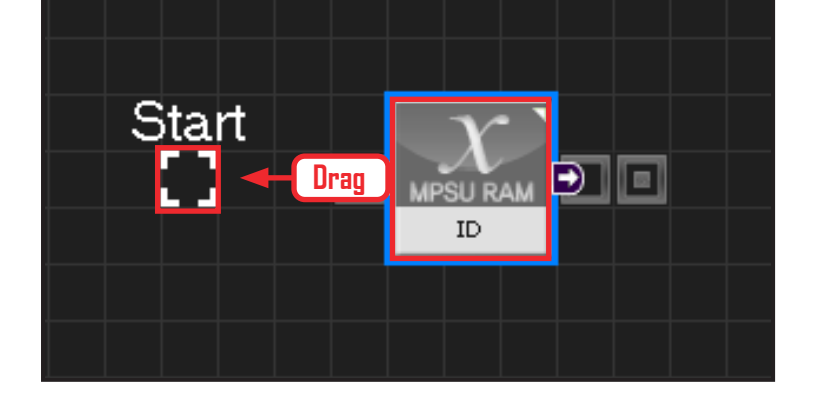

# $\rightarrow$  $\left| \leftarrow \right|$ **MPSU RAM** ID

# **03 프로그래밍 시작**

모듈과 Start Point 가 정확히 도킹하면 왼쪽과 같이 활성화된 칼라 이미지 모듈로 변합니다. 그럼 프로그래밍이 시작되었다는 의미입니다.

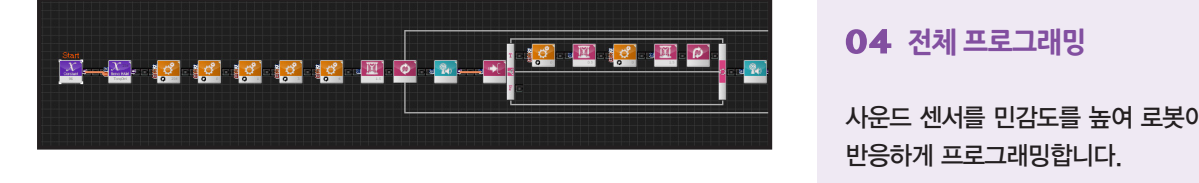

# **04 전체 프로그래밍**

사운드 센서를 민감도를 높여 로봇이 좀더 정확하게 반응하게 프로그래밍합니다.

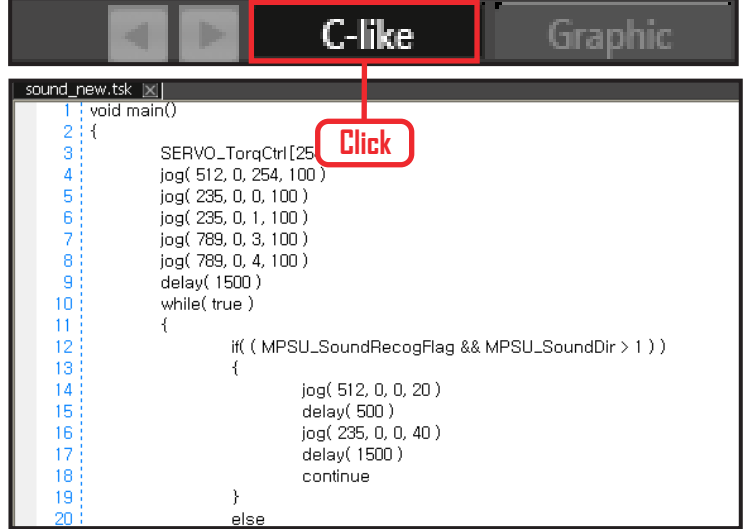

# **05 C-Like 보기**

오른쪽 상단의 Graphic 탭에서 C-like 탭을 클릭하 면 왼쪽과 같은 Task 프로그래밍 화면이 나옵니다. 사운드센서를 이용한 전체 프로그래밍 화면입니다. C와 유사한 문법 구조를 가지고 있으므로 C 문법 선 행학습 효과도 있습니다.

각 모듈별로 클릭하면 커서가 따라서 움직이므로 모 듈별로 Text로 어떻게 변환하는지 확인할 수 있습 니다.

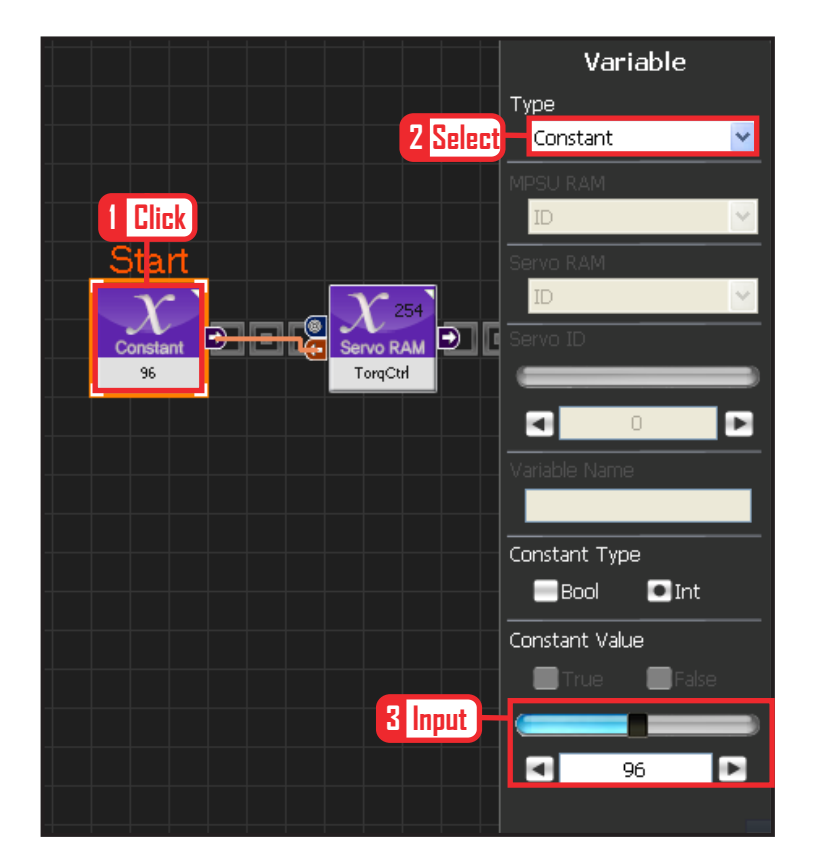

**140**

# **06 상수 설정**

서보 모터를 스스로 움직일 수 있는 상태로 만드는 과정입니다.

Variable Type 을 Constant 로 선택합니다.

속성중에 Constant Value 값을 96 으로 설정합니다. 서보의 TorqControl 레지스터에 96(0x60) 이라는 값 이 들어가면 서보가 움직일 수 있는 상태가 됩니다. 그 값은 Output 커넥터를 통하여 뒤 모듈의 토크값

에 전달합니다.

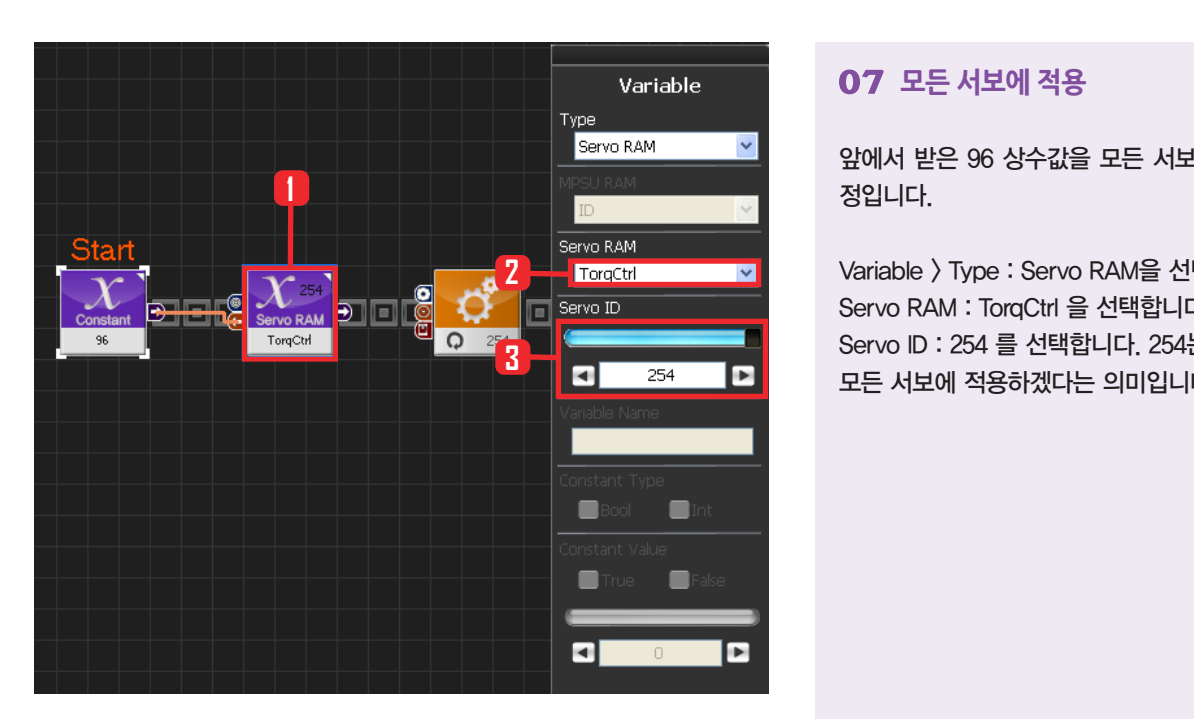

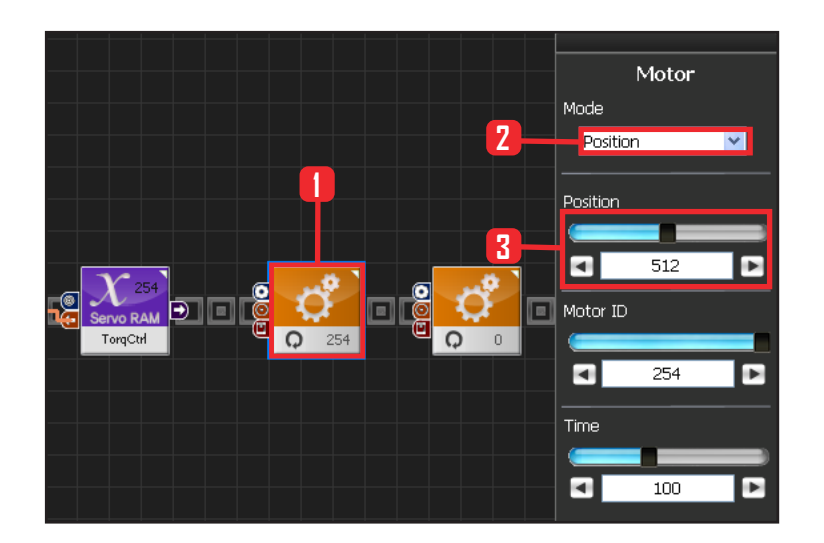

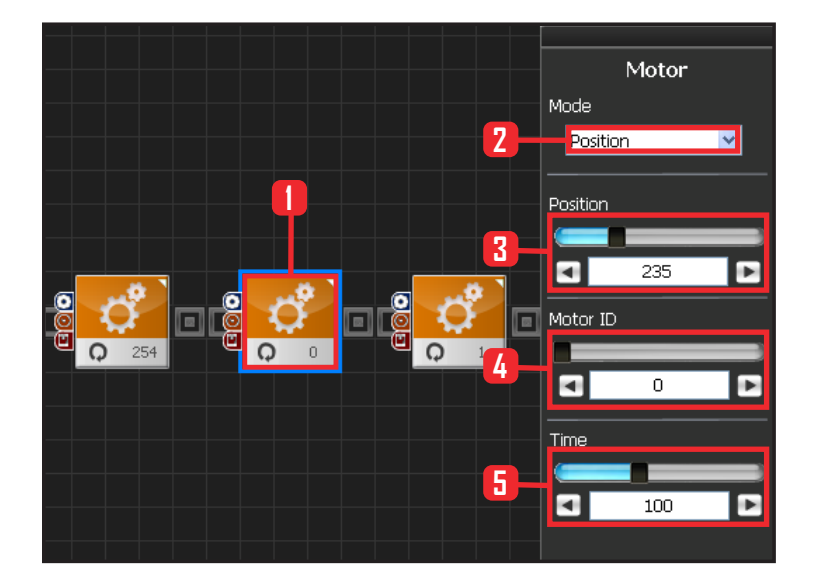

# **07 모든 서보에 적용**

앞에서 받은 96 상수값을 모든 서보에 적용하는 과 정입니다.

Variable > Type : Servo RAM을 선택합니다. Servo RAM : TorqCtrl 을 선택합니다. Servo ID : 254 를 선택합니다. 254는 연결되어있는 모든 서보에 적용하겠다는 의미입니다.

# **08 모든 서보모터 각도 설정**

모든 서보모터의 각도를 중앙에 보내는 과정입니다.

Motion > Moter 를 선택합니다.

Mode : Positon 으로 선택합니다. 각도를 조절합니다. Position : 512 로 설정합니다. 512 번은 모터를 중앙 으로 보낸다는 의미입니다

Motor ID : 254 로 설정합니다. 254 는 모든 모터에 적용하겠다는 의미입니다.

Time : 100 으로 설정합니다. 단위는 1당 11.2ms로, 100은 약 1.12초를 의미합니다.

1.12초동안 원하는 각도로 이동시킨다는 의미입니다.

# **09 모터 0번 (오른쪽 어깨) 설정**

차려자세(기본자세) 만들기

모든 로봇의 모터의 각도를 중앙으로 정렬하면 휴머 노이드에서는 팔을 좌우로 뻗게됩니다. 이것을 차려 자세로 되돌려 놓아야만 기본 자세를 유지하여 동작 시키기가 용이해집니다.

Motion>Moter 를 선택합니다.

Mode : Position 으로 선택합니다.

Position : 235 로 설정합니다. 235 는 수평으로 들 고 있던 오른손을 수직으로 내려갈 수 있게 모터를 돌리게 됩니다.

Motor ID : 0 으로 설정합니다. 오른쪽 어깨 모터 ID 가 0번입니다.

Time : 100 으로 설정합니다. 약 1.12초동안 원하는 각도로 이동합니다.

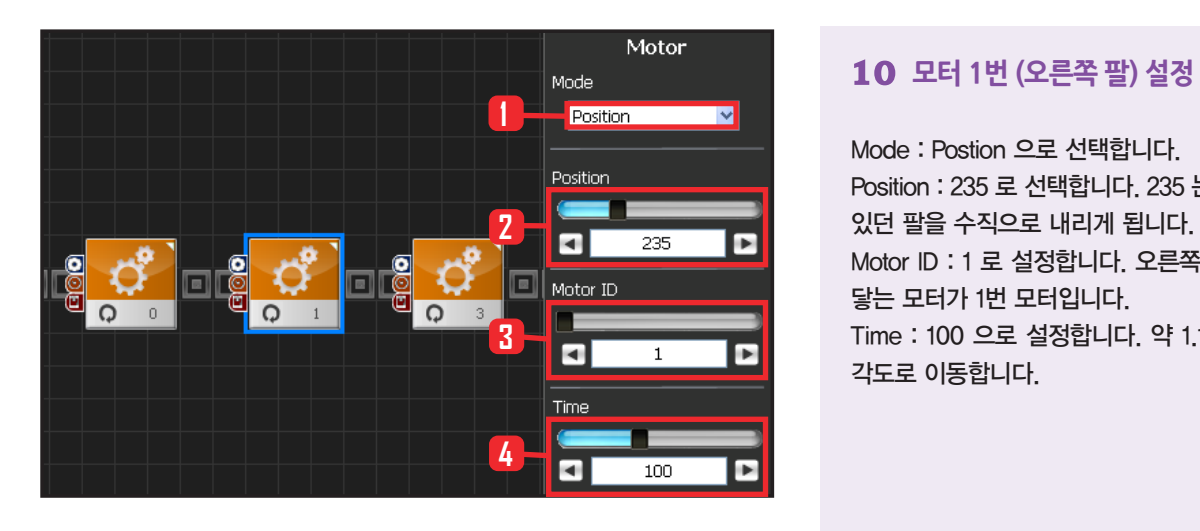

Mode : Postion 으로 선택합니다. Position : 235 로 선택합니다. 235 는 수평으로 되어 있던 팔을 수직으로 내리게 됩니다. Motor ID : 1 로 설정합니다. 오른쪽 위쪽 팔 어깨와 닿는 모터가 1번 모터입니다. Time : 100 으로 설정합니다. 약 1.12초동안 원하는 각도로 이동합니다.

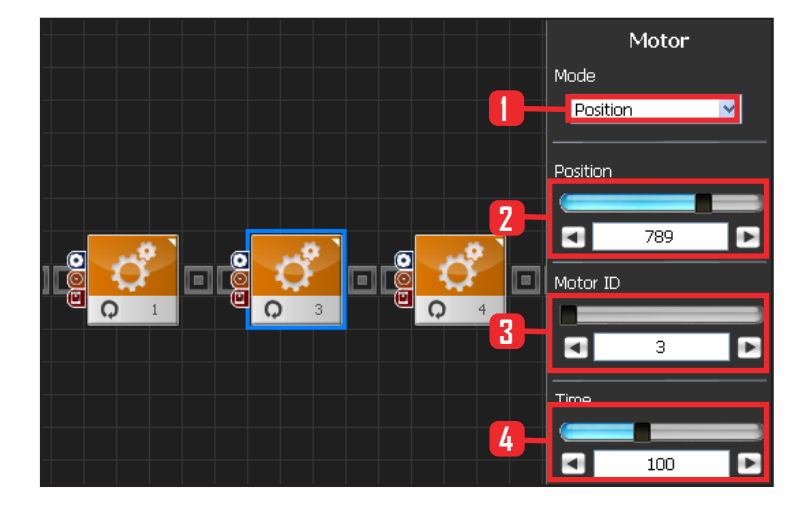

# **11 모터 3번(왼쪽 어깨) 설정**

Mode : Position 으로 선택합니다.

Position : 789 로 설정합니다. 789 는 수평으로 들 고 있던 왼손을 수직으로 내려갈 수 있게 모터를 돌 리게 됩니다.

Motor ID : 3 으로 설정합니다. 왼쪽 어깨모터 ID가 3번입니다.

Time : 100 으로 설정합니다. 약 1.12초동안 원하는 각도로 이동합니다.

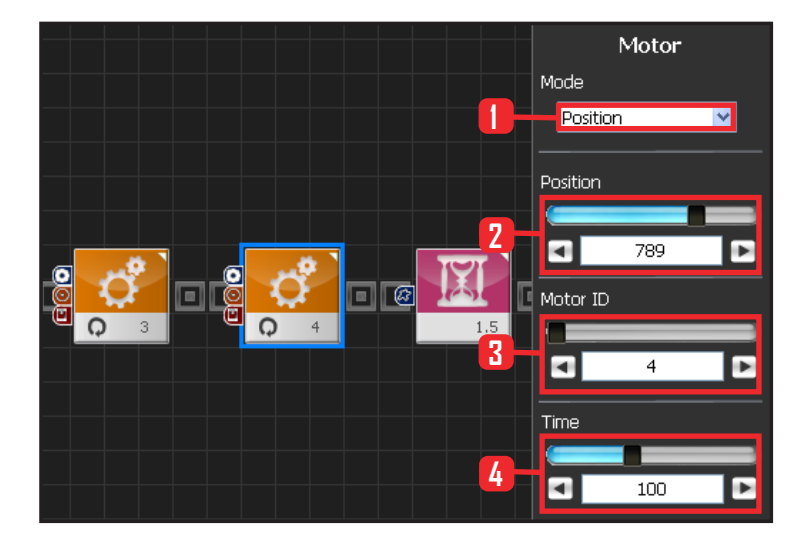

**142**

#### **12 모터 4번(왼쪽 팔) 설정**

Mode : Postion 으로 선택합니다. Position : 789 로 선택합니다. 789 는 수평으로 되어 있던 팔을 수직으로 내리게 됩니다. Motor ID : 4 로 설정합니다. 왼쪽 위쪽팔 어깨와 닿

는 모터가 4번 모터입니다.

Time : 100 으로 설정합니다. 약 1.12초동안 원하는 각도로 이동합니다.

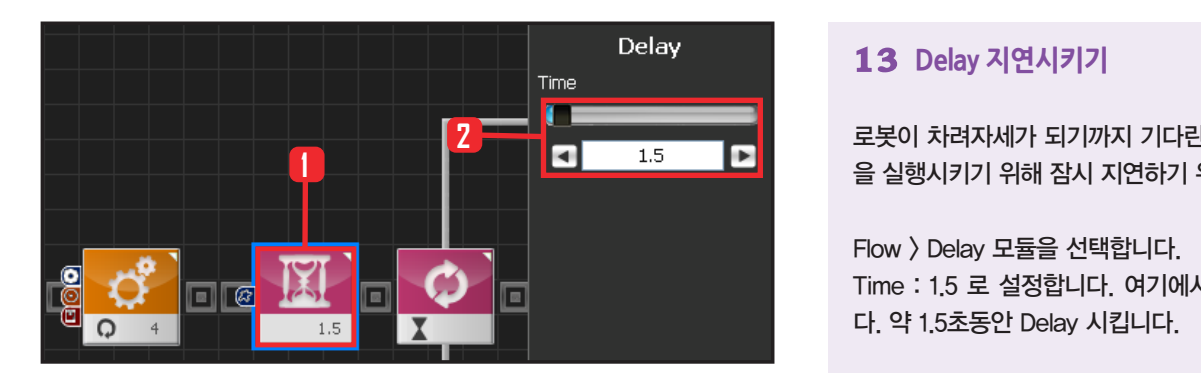

# **13 Delay 지연시키기**

로봇이 차려자세가 되기까지 기다린 후에 다음 모듈 을 실행시키기 위해 잠시 지연하기 위한 과정입니다.

Flow > Delay 모듈을 선택합니다. Time : 1.5 로 설정합니다. 여기에서 단위는 초입니 다. 약 1.5초동안 Delay 시킵니다.

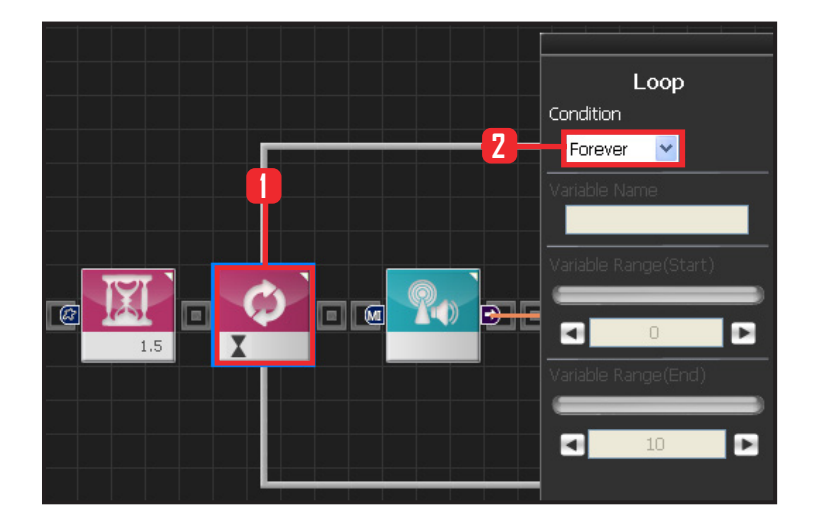

# **14 Loop 반복문**

Flow > Loop 모듈을 선택합니다. Condition 은 Forever 를 선택합니다. 무한루프로 돌 립니다.

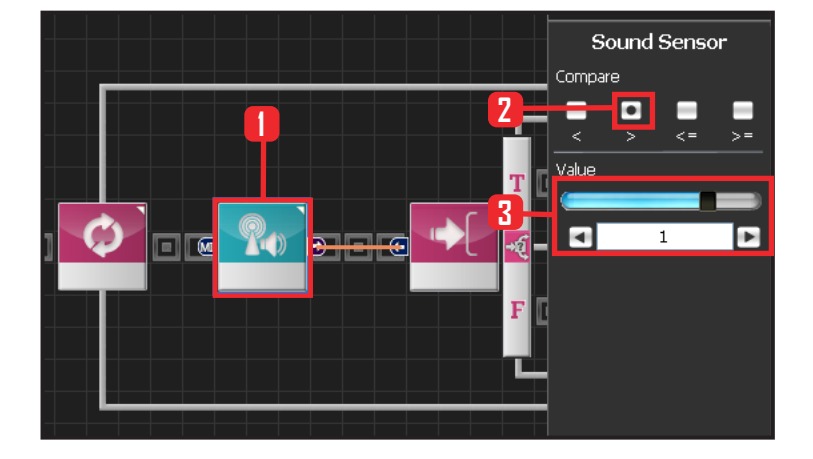

# **15 Sound Sensor**

Sensor > Sound Sensor 모듈을 선택합니다.

Compare : > 로 설정합니다.

Value : 1 로 설정합니다.

소리에 대한 중간값은 0 입니다. 하지만 소리 입력 감도를 더 낮춰서 1보다 컸을 때, 즉 확실히 오른쪽 에서 입력받았을 때만 반응하도록 설정합니다. 주변 의 소음입력이나 양손을 같이 드는 현상을 방지하기 위해서 입니다.

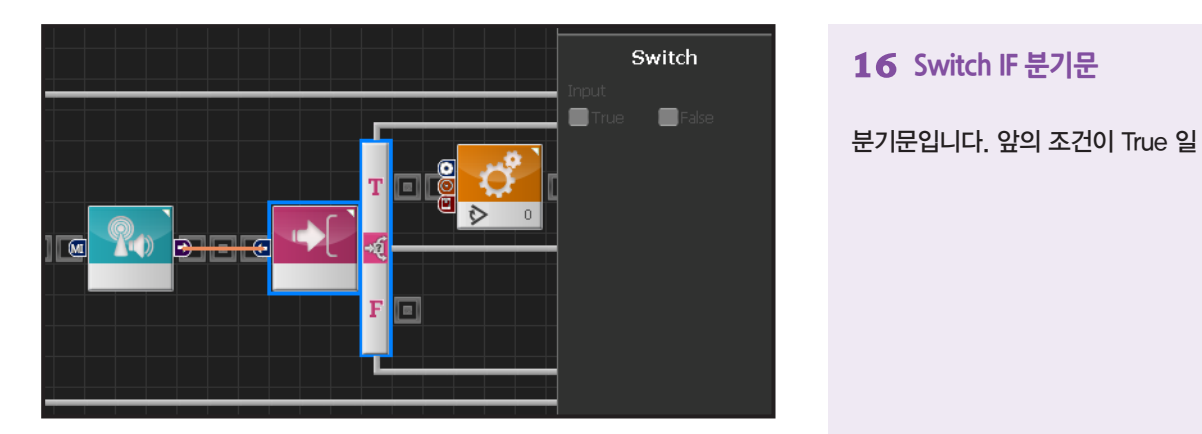

# **16 Switch IF 분기문**

분기문입니다. 앞의 조건이 True 일 때 실행합니다.

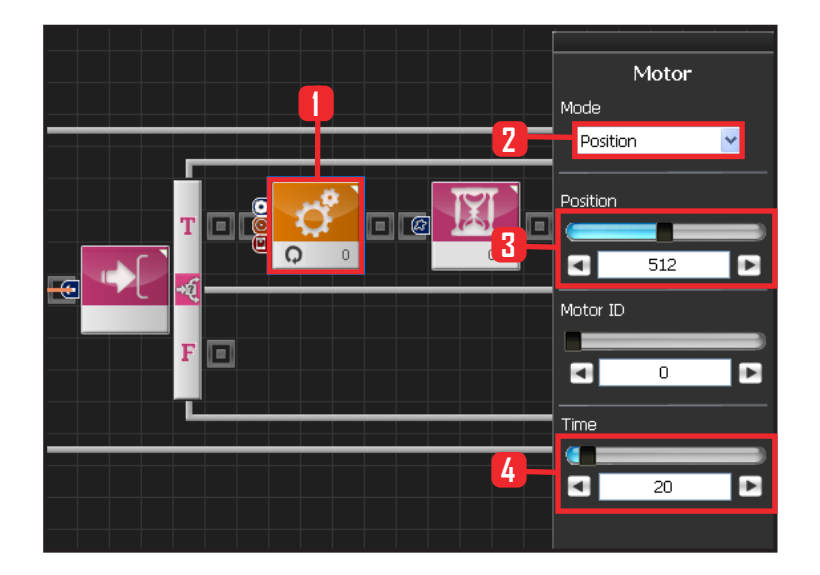

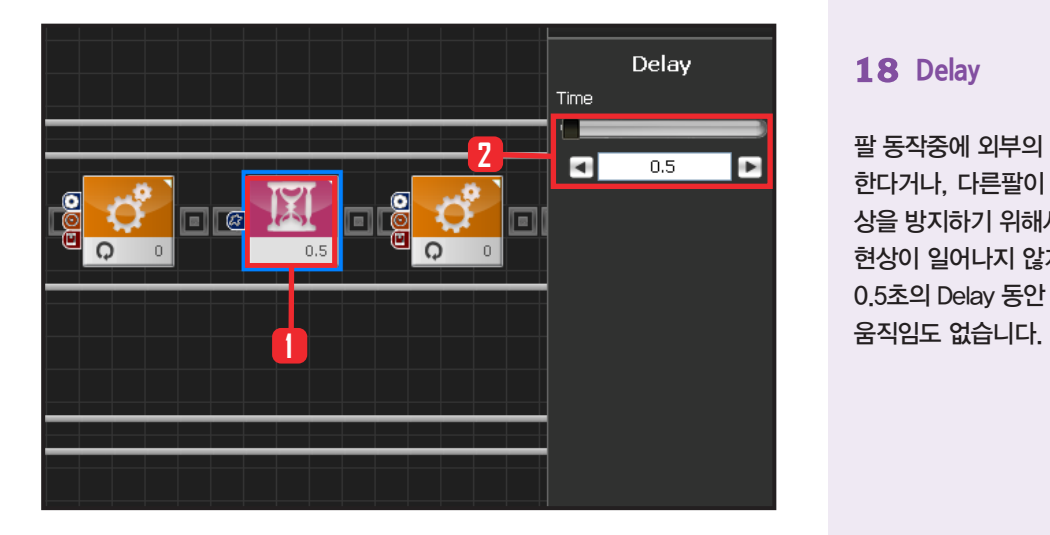

# **17 모터 0번(어깨) 설정**

소리 방향값이 1보다 크면 True 로 팔을 올립니다. 팔 동작시에 외부의 잡음이나 모터 소리에 의해서 다 시 다른 팔이 동작되는 경우가 있습니다. 이것을 방 지하기 위해서 한 팔이 동작할 때는 다른 팔이 동작 하지 못하도록 프로그래밍해봅니다.

Motion > Moter 를 를 선택합니다. Mode : Position 을 선택합니다. Position 은 512에 위치시킵니다. 512는 양팔 벌리 는 자세입니다. Time 시간은 20으로 설정합니다.

로봇 오른쪽 팔이 차려자세에서 90도 각도로 올라갑니다.

#### **18 Delay**

팔 동작중에 외부의 잡음이 들리면 곧바로 다시 반응 한다거나, 다른팔이 움직일 수 있습니다. 이러한 현 상을 방지하기 위해서 현재 팔이 움직이는 동안 다른 현상이 일어나지 않게 Delay 값을 줍니다. 0.5초의 Delay 동안 오른팔을 움직이는 것 외에 아무

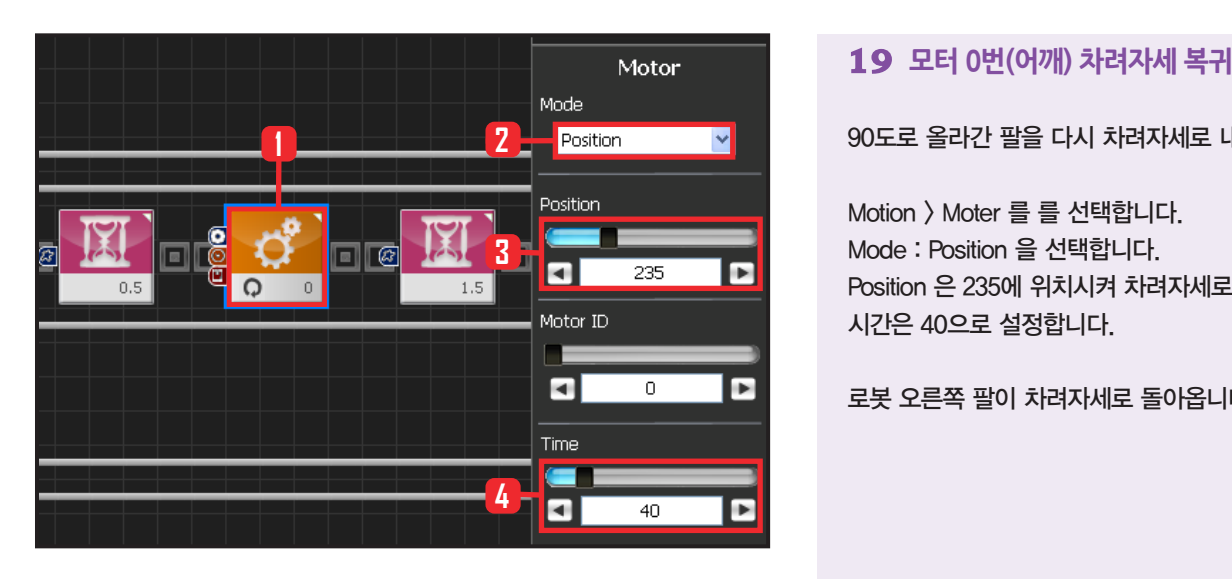

90도로 올라간 팔을 다시 차려자세로 내립니다.

Motion > Moter 를 를 선택합니다. Mode : Position 을 선택합니다. Position 은 235에 위치시켜 차려자세로 되돌립니다. 시간은 40으로 설정합니다.

로봇 오른쪽 팔이 차려자세로 돌아옵니다.

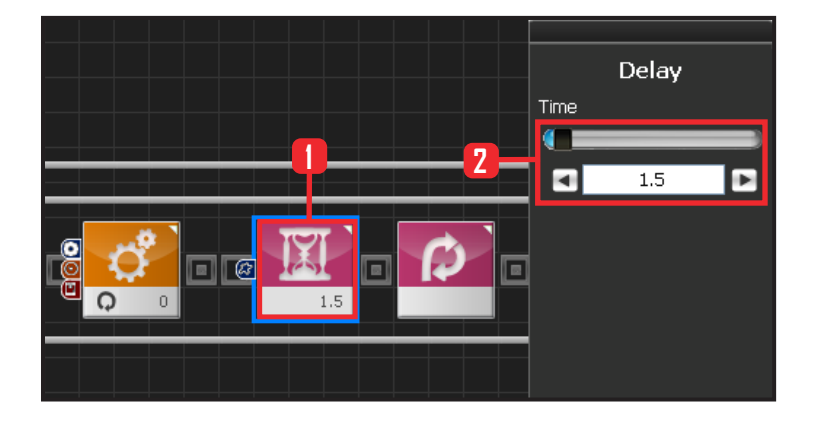

#### **20 Delay**

차려자세로 돌아와서 한동안 다른 동작을 못하게 Delay 값을 줍니다.

1.5초 동안 Delay 값을 주면, 로봇은 팔을 내린후 동 작하지 않으며 소리입력 여부를 검사하지 않습니다. 그 이후 소리가 들리면 반복합니다.

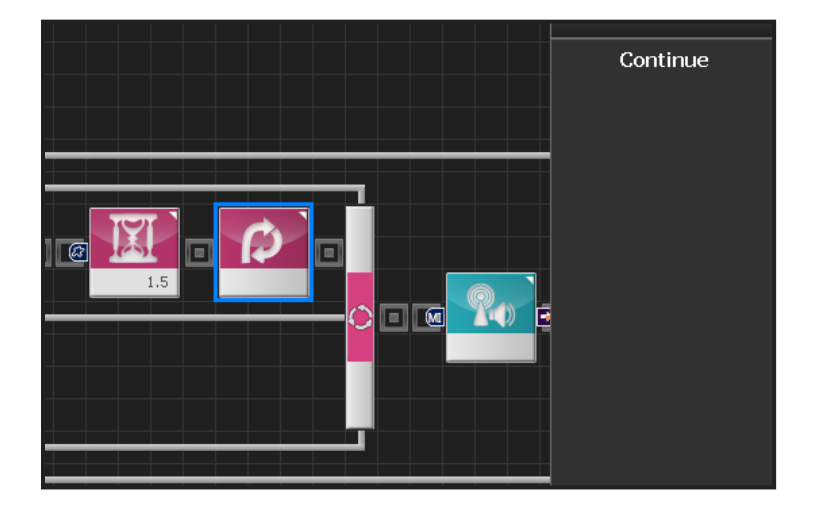

#### **21 Continue**

1.5초동안 Delay 이후 다시 Loop 의 처음으로 돌아 갑니다.

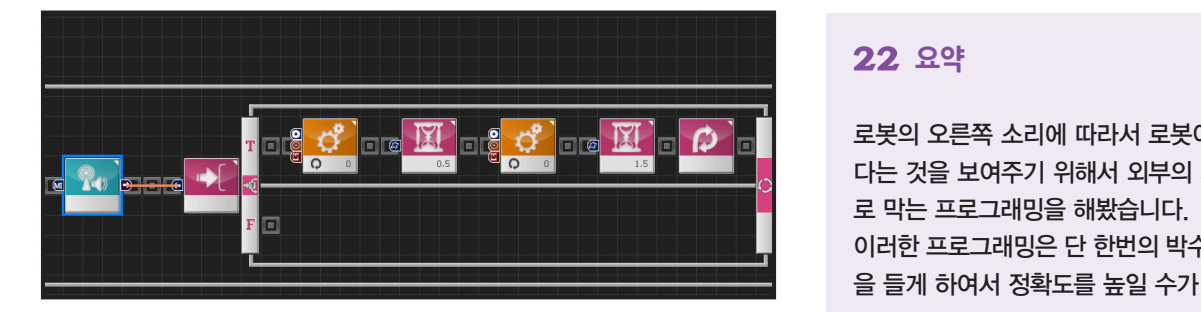

# **22 요약**

로봇의 오른쪽 소리에 따라서 로봇이 정확히 동작한 다는 것을 보여주기 위해서 외부의 자극을 의도적으 로 막는 프로그래밍을 해봤습니다.

이러한 프로그래밍은 단 한번의 박수로 단 한번의 손 을 들게 하여서 정확도를 높일 수가 있습니다.

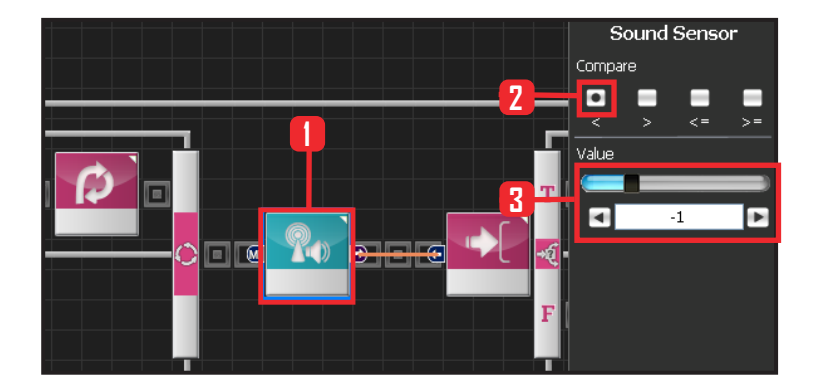

#### **23 Sound Sensor (두번째)**

두번째 사운드 센서를 설정합니다. 왼쪽 손이 반응 합니다.

Sensor > Sound Sensor 모듈을 선택합니다. Compare : < 로 설정합니다. Value 값은 -1 입니다. -1보다 작을 때 반응합니다

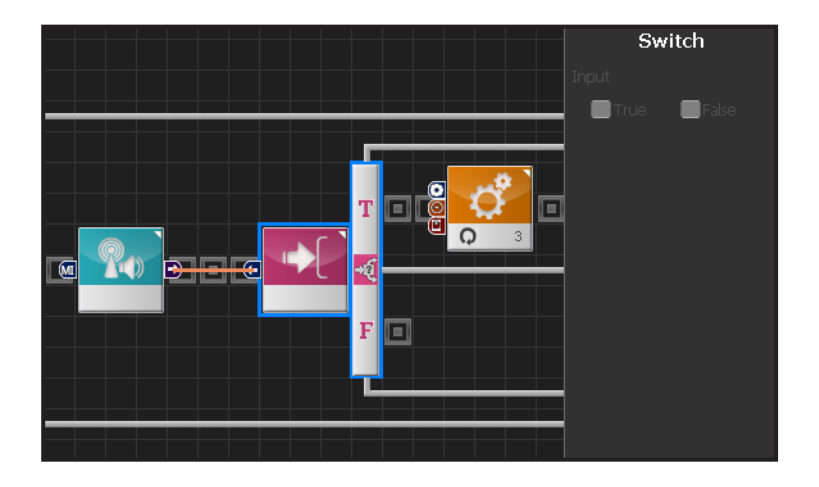

# **24 Switch IF 분기문**

True 일 때 동작합니다.

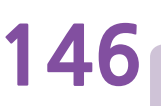

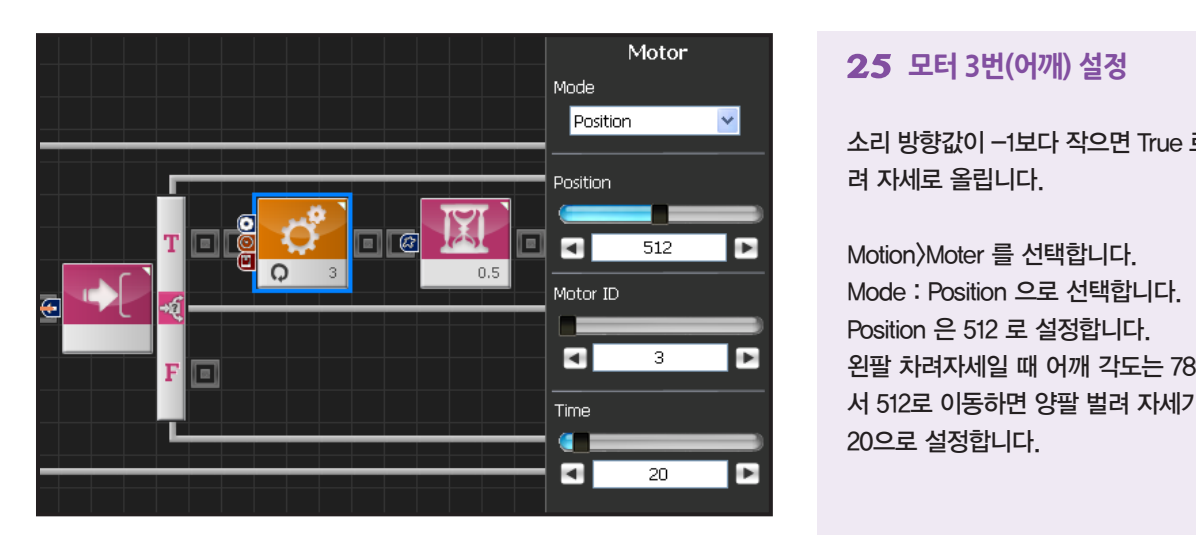

# **25 모터 3번(어깨) 설정**

소리 방향값이 -1보다 작으면 True 로 왼팔을 양팔벌 려 자세로 올립니다.

Motion>Moter 를 선택합니다. Mode : Position 으로 선택합니다. Position 은 512 로 설정합니다. 왼팔 차려자세일 때 어깨 각도는 789 입니다. 789에 서 512로 이동하면 양팔 벌려 자세가 됩니다. 시간은 20으로 설정합니다.

# **26 Delay**

오른팔과 마찬가지로 외부의 자극(소리) 인식을 막기 위해 0.5초동안 Delay 값을 줍니다.

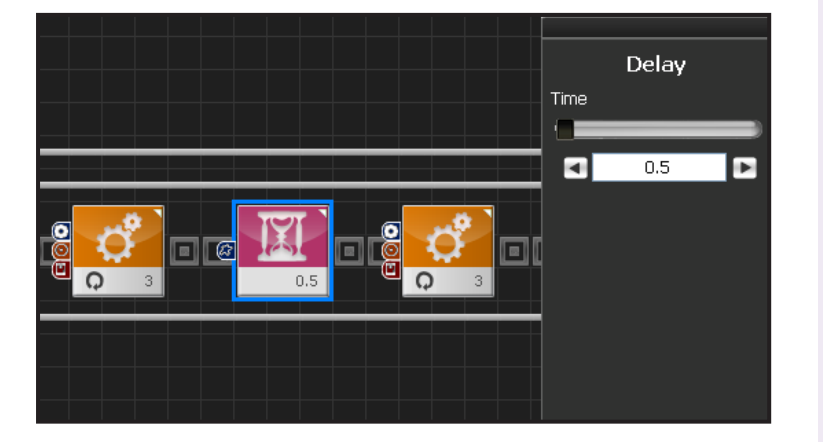

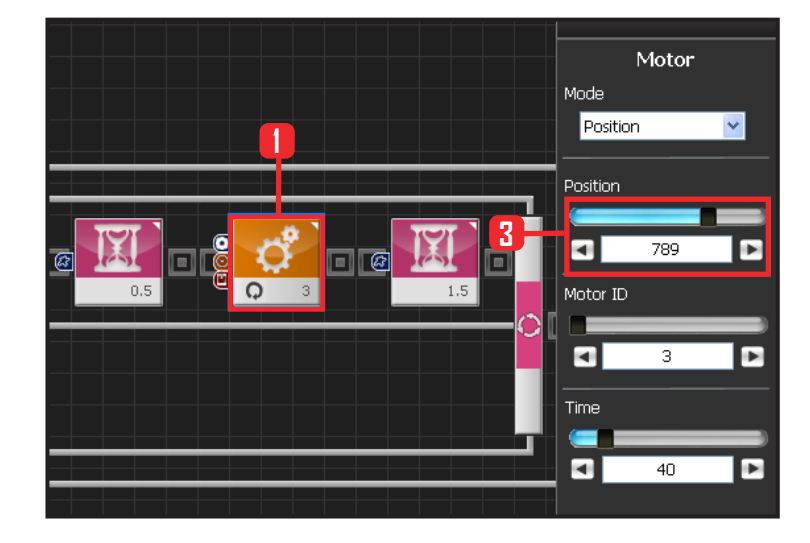

# **27 모터 3번(어깨) 차려자세**

3번 모터 Position 을 789로 설정하여 다시 차려자 세로 돌립니다.

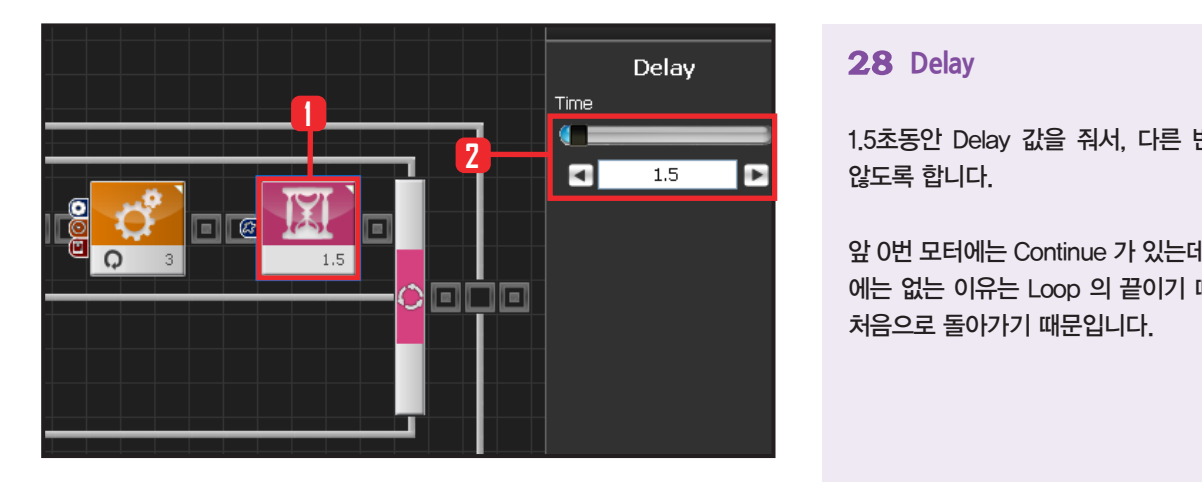

# **28 Delay**

1.5초동안 Delay 값을 줘서, 다른 반응이 일어나지 않도록 합니다.

앞 0번 모터에는 Continue 가 있는데, 뒤의 3번 모터 에는 없는 이유는 Loop 의 끝이기 때문에 자동으로 처음으로 돌아가기 때문입니다.

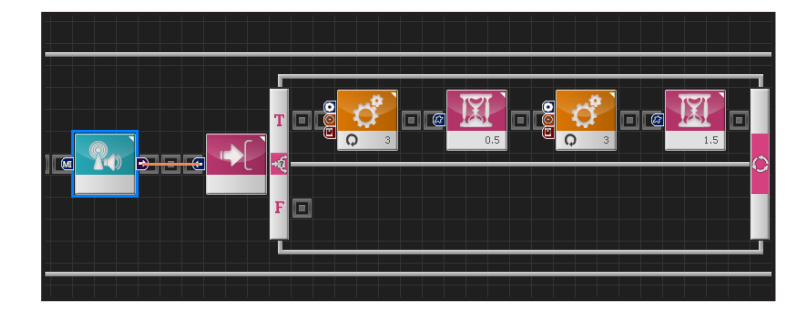

# **29 왼팔 반응**

왼쪽에서 박수를 쳤을 때 일정한 간격으로 팔을 팔벌 려 자세로 올렸다 내립니다.

박수를 연속으로 두 번을 쳐도 로봇은 한 번만 반응 합니다. Delay 값을 줬기 때문입니다.

이러한 프로그래밍은 주변이 시끄럽거나 좌우 구분 이 어려워서 로봇의 양쪽 팔을 혼란스럽게 움직일 때 유용하게 사용될 수 있습니다.

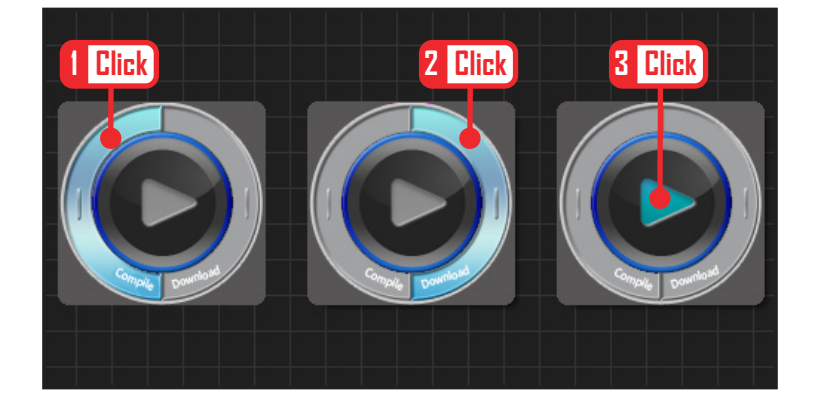

#### **30 컴파일, 다운로드, 실행**

왼쪽 클릭하여 컴파일 시킵니다. 에러가 없으면 오른 쪽 클릭하여 로봇에 다운로드 시킵니다. 다운로드 완 료되면 가운데 화살표 실행버튼을 눌러 로봇에서 실 행시킵니다.

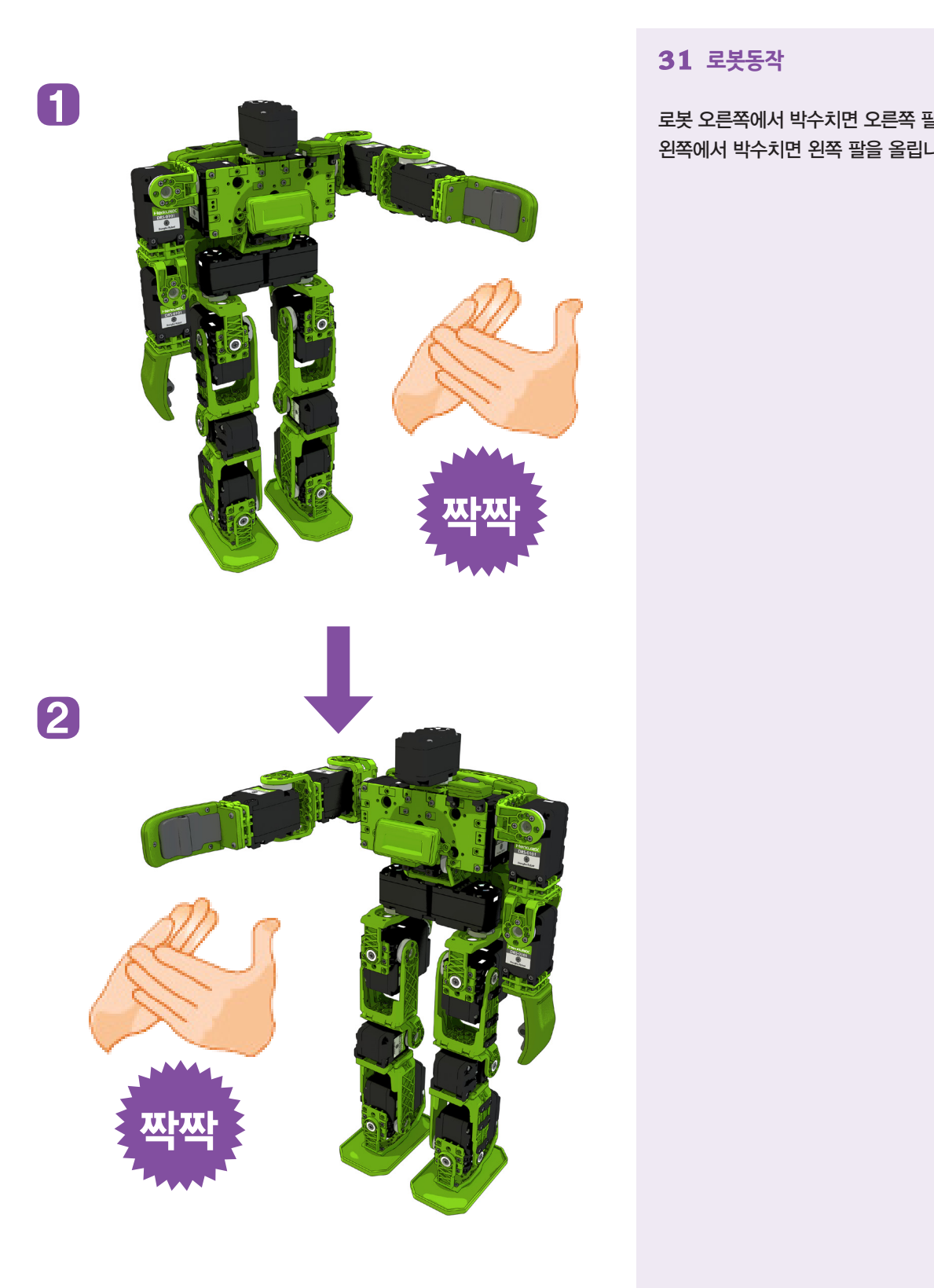

# **31 로봇동작**

로봇 오른쪽에서 박수치면 오른쪽 팔을 올리고, 로봇 왼쪽에서 박수치면 왼쪽 팔을 올립니다.